## **Examen Recuperació UF2 i UF3 Xarxes**

## **UF2:**

**1.-(3 pts) a)** Executa la comanda *curl* contra la URL única que t'hagi generat [https://webhook.site](https://webhook.site/) per enviarhi via POST la següent dada JSON: {'luis':'1234','ana':'5678'} Envia una **captura** de pantalla on es vegi la comanda *curl* utilitzada a més de la dada JSON rebuda visible a la plana web de Webhook.site

**b)** Executa la comanda *curl* correcta per enviar un missatge (de tipus JSON o RAW, com vulguis) amb el tema que vulguis però amb el contingut "Venc Seat Panda" al servidor públic de Ntfy.sh. Tot seguit, en un altre terminal, executa la comanda *curl* correcta per anar mostrant tots els missatges que vagi publicant (cada cop que s'executi) el client emissor anterior. Envia una **captura** de pantalla on es vegin les dues comandes  *curl* utilitzades a més del resultat obtingut en cadascun de les seves sortides.

**2.-(3 pts) a)** En una màquina virtual (Ubuntu o Fedora, tant se val) que tingui almenys una tarja de xarxa en mode "adaptador pont", afegeix al seu arxiu "/etc/hosts" una línia que assocïi la IP 5.6.7.8 amb el nom "elteunom.examen.com" (on "elteunom" ha de ser el teu nom). Tot seguit, modifica la configuració del seu servei "Systemd-resolved" per tal de què escolti peticions provinents de la xarxa i per a què pugui actuar com a servidor autoritatiu de la "zona" definida a l'arxiu "/etc/hosts" local. Envia una **captura** de pantalla on es vegi la configuració del servei "Systemd-resolved" anterior

**b)** Executa a la màquina real la comanda *dig @ip.maq.virtual elteunom.examen.com* Envia una **captura** de pantalla on es vegi la comanda anterior i el seu resultat obtingut

c) Escriu un contingut realista d'un hipotètic arxiu anomenat "/etc/systemd/system/enp0s3.network", pertanyent a una hipotètica màquina de la mateixa xarxa que la màquina configurada a l'apartat anterior, on s'indiqui que la seva configuració de xarxa es vol que sigui dinàmica (és a dir, via DHCP) però que el servidor DNS desitjat es vol que sigui explícitament l'implementat a la màquina virtual anterior. Envia una **captura** de pantalla on es vegi el contingut d'aquest fitxer

**3.-(4 pts)** A partir d'executar l'script *./tshark-os.sh "ip" "frame ip udp tcp icmp tls http dns ssh"* (vist a classe), implementa tot el necessari per aconseguir tenir els següents gràfics visibles en un panell Dashboards. Envia una **captura** de pantalla per cada apartat on es vegi la gràfica demanada:

**a)** Gràfic de línies, cadascuna corresponent a una resposta HTTP d'un determinat codi, on es compti el seu número al llarg del temps

**b)** "Pie chart" que compti la quantitat de paquets detectats classificats per port de destí i que s'autoactualitzi cada 5 s

**c)** "Pie chart" que compti la quantitat de paquets detectats classificats per IP d'origen i que s'autoactualitzi cada 5 s

## **UF3:**

Per realitzar el següent exercici utilitzarem dues màquines VirtualBox ("MaquinaA" i "MaquinaB") amb un sistema Server (Ubuntu o Fedora) instal.lat. Assegura't de què "MaquinaA" tingui dues tarjes: una en mode "adaptador pont" i una altra en mode "xarxa interna" (suposarem que aquesta és enp0s8) i "MaquinaB" en té només una, en mode "xarxa interna".

**1.-(4pts)** Assigna a la tarja en mode "xarxa interna" de "MaquinaA" una direcció IP fixa i assigna a la única tarja de "MaquinaB" també una direcció IP fixa de la mateixa xarxa que la de la IP de "MaquinaA". Comprova que entre les MVs es facin ping i que "MaquinaA" té connexió a qualsevol ordinador de la xarxa de l'institut o Internet (gràcies a la seva tarja en mode "adaptador pont") però que "MaquinaB" no. A partir d'aquí:

\* Configura la porta d'enllaç de "MaquinaB" per a què aquesta sigui "MaquinaA".

\* Activa l'"IP forwarding" a "MaquinaA" i executa-hi la comanda *nft* adient per activar el "masquerading"

\*Posa en marxa a "MaquinaB" un servidor Netcat escoltant al port 4321.

\*Executa a "MaquinaA" les comandes *nft* adients per activar el DNAT necessari per a què es pugui accedir a aquest servei des de la màquina real (comprova-ho)

 Entrega les **regles** del tallafocs tal com han quedat en finalitzar aquest apartat i una **captura** de la sortida per pantalla de la comanda *ip route* (executada a "MaquinaB") i una altra **captura** de la sortida per pantalla de la comanda *sysctl -n net.ipv4.ip\_forward* (executada a "MaquinaA")

Per realitzar el següent exercici utilitzarem dues màquines VirtualBox ("Ubuntu1" i "Ubuntu2") amb un sistema Server Ubuntu ja instal·lat instal.lat, les quals hauran de tenir cadascuna la seva tarja de xarxa en mode "xarxa interna" (però la primera d'elles ha d'estar ubicada en l'anomenada "Xarxa1" i la segona en l'anomenada "Xarxa2"). D'altra banda, també utilitzarem dues màquines VyOS ("VyOS1" i "VyOS2") amb la següent configuració de les seves tarjes de xarxa:

## \*Màquina "VyOS1":

- \* Tarja eth0 (primera pestanya): mode "adaptador pont"
- \* Tarja eth1 (segona pestanya): mode "xarxa interna" anomenada "Xarxa1"
- \* Tarja eth2 (tercera pestanya): mode "xarxa interna" anomenada "Xarxa3

\*Màquina "VyOS2":

- \* Tarja eth0 (primera pestanya): mode "adaptador pont"
- \* Tarja eth1 (segona pestanya): mode "xarxa interna" anomenada "Xarxa2"
- \* Tarja eth2 (tercera pestanya): mode "xarxa interna" anomenada "Xarxa3

És a dir, caldrà implementar un esquema de xarxa tal com el següent:

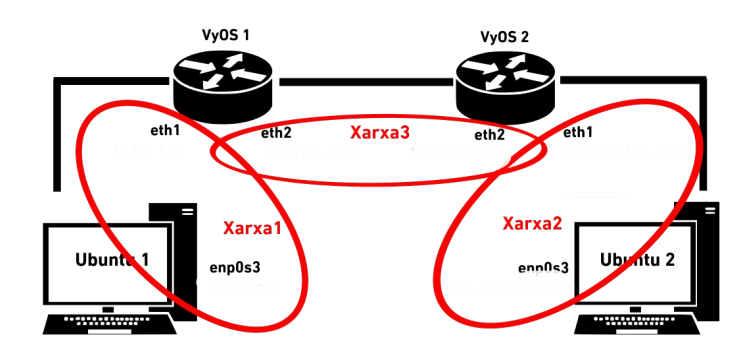

**2.-(6pts) PREVI)** Estableix la configuració de xarxa del sistema "VyOS1", així...:

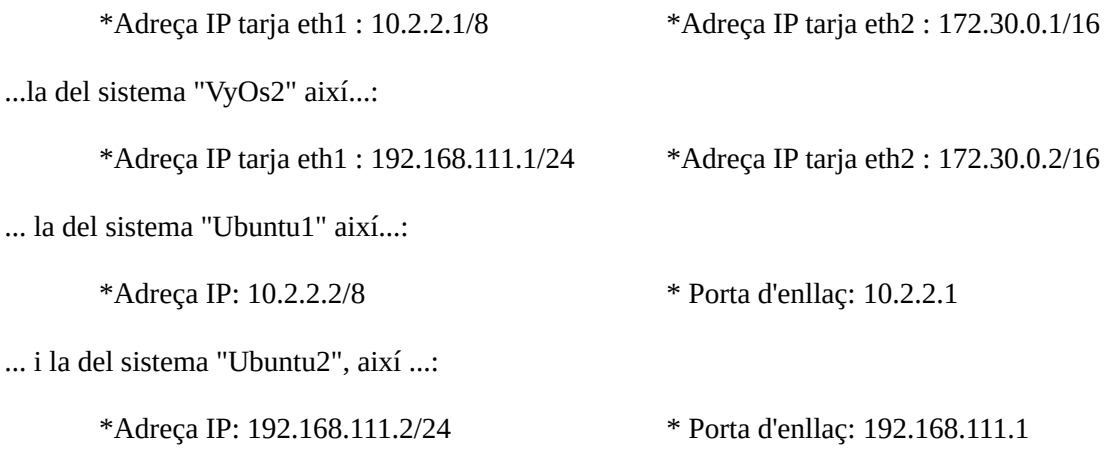

A partir d'aquí:

**a)** Configura una ruta estàtica al sistema "VyOS1" per a què pugui anar a la xarxa 192.168.111.0/24 utilitzant com a "salt" la IP 172.30.0.2, i una altra ruta estàtica al sistema "VyOS2" per a què pugui anar a la xarxa 10.0.0.0/8 utilitzant com a "salt" la IP 172.30.0.1. Comprova, en acabar, que es puguin fer pings entre "Ubuntu1" i "Ubuntu2". Entrega **una captura de pantalla** mostrant la sortida de la comanda *show ip route* executada tant a "VyOS1" com a "VyOS2".

**b)** Esborra en ambdues màquines la ruta estàtica establerta a l'apartat anterior. Tot seguit, implementa en cada router el protocol RIP de forma que cada router de la xarxa pugui ser notificat de les xarxes a les que els altres routers hi estan directament connectats (i per tant, les xarxes a les què s'hi podrà arribar a través d'ells). Comprova, en acabar, que es puguin fer pings entre "Ubuntu1" i "Ubuntu2". Entrega **una captura de pantalla** mostrant la sortida de la comanda *show ip route* executada tant a "VyOS1" com a "VyOS2".